# POSTERIORI Play

### **Name: Class:**

You will also need the following hardware…

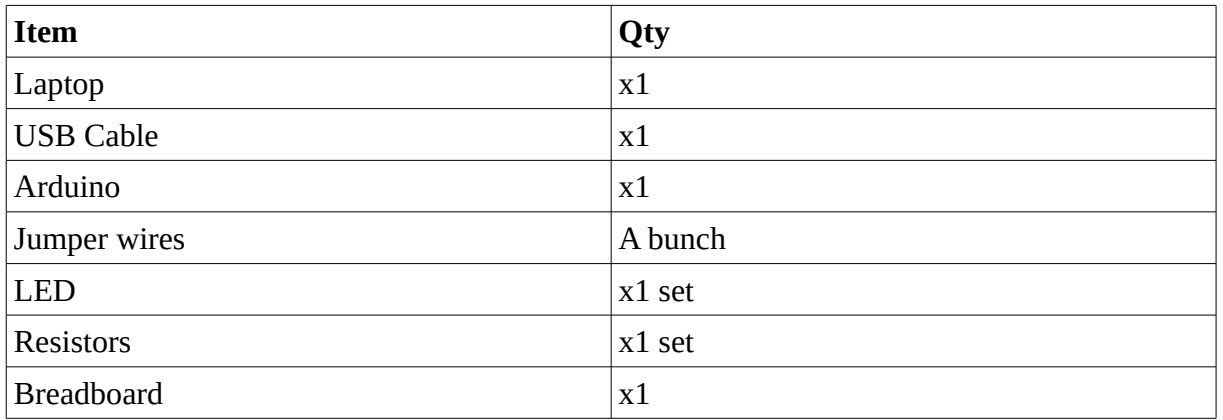

**Scratch 4 Arduino**

As the lessons progress, you will be provided with more hardware, but this is enough to start.

#### **Getting the slides…**

- <u>https://a9i.sg/huayi</u> look for Lesson 2 (S4A) Slides<br>• Please use the PDF version
- **Please use the PDF version** (your school laptops don't carry software that can properly show .ODP files)

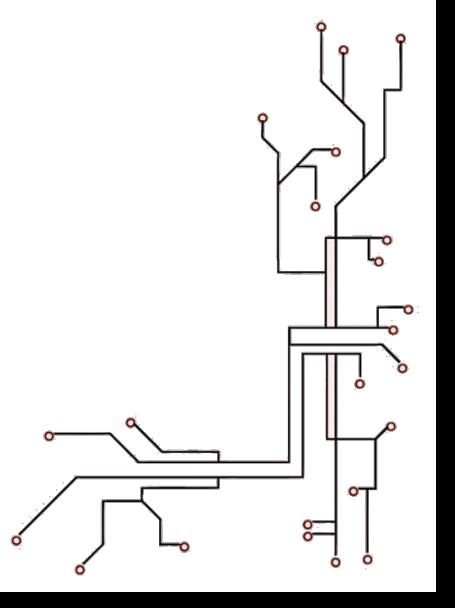

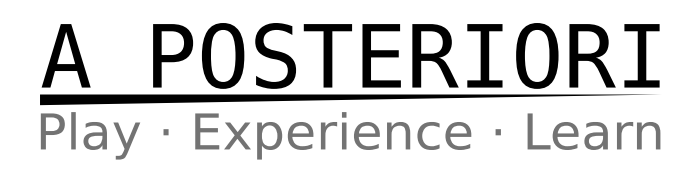

## **Lesson 2 (PWM)**

#### **Exercise 2a (Control LED Brightness)**

*Review LED Circuit*

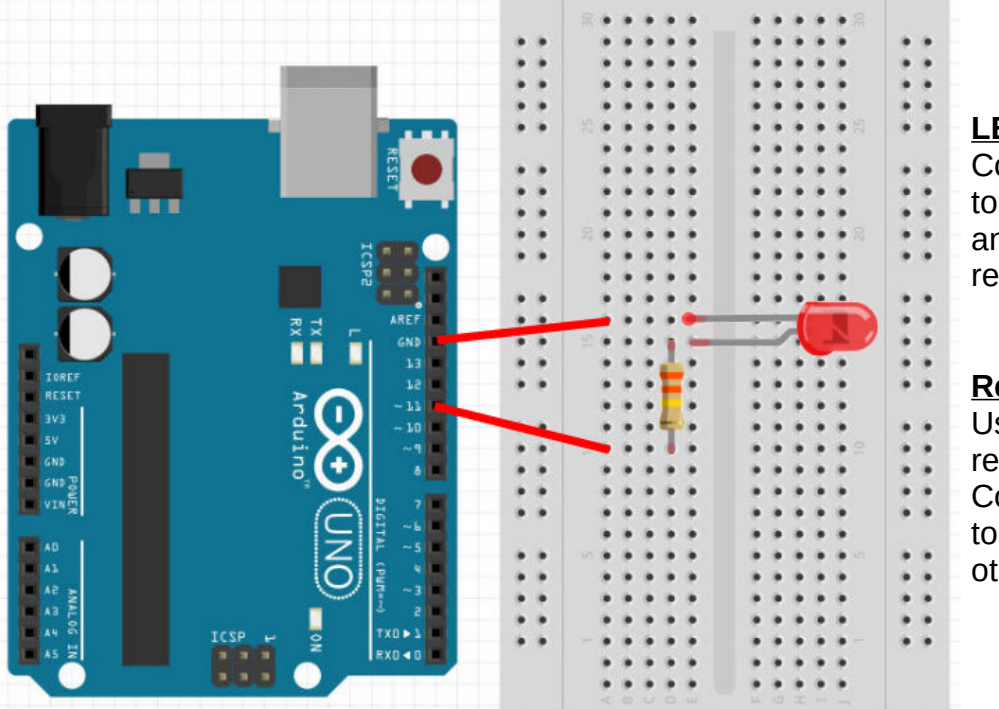

#### **LED**

Connect short leg to ground (GND) and long leg to resistor.

#### **Resistor**

Use a 330 ohms resistor.

Connect one end to resistor and the other to Pin 11.

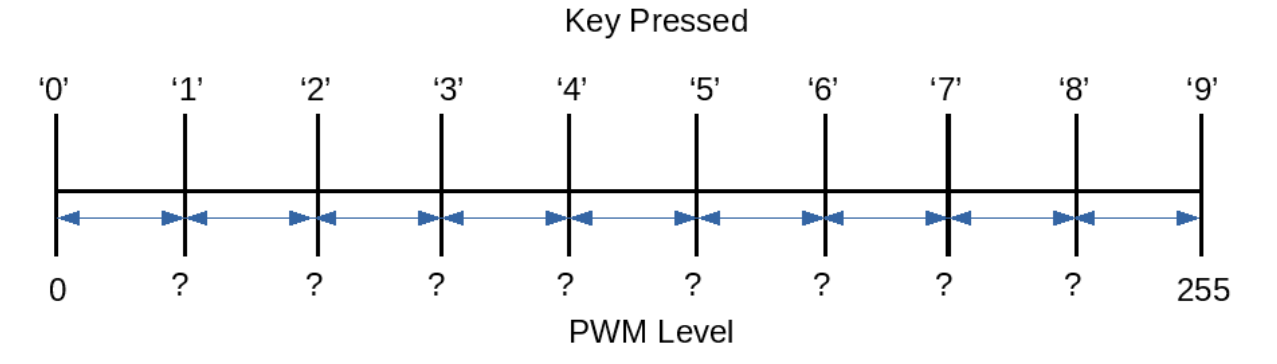

#### *Fill in the correct levels*

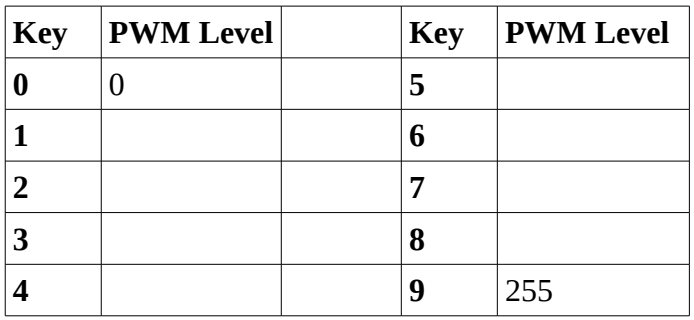

Try to come up with a general mathematical formula to calculate PWM Levels for N keys?

 $\overline{\phantom{a}}$  , which is a set of the set of the set of the set of the set of the set of the set of the set of the set of the set of the set of the set of the set of the set of the set of the set of the set of the set of th

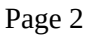

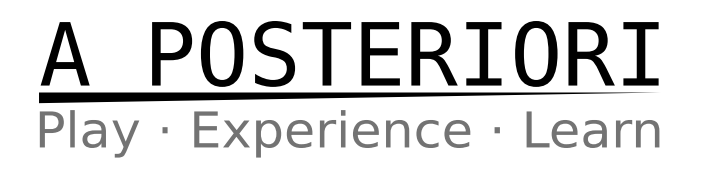

**2a**) Add code to control LED brightness levels using **all ten digit (0-9) keys**

*You may be able to generalize the output as the above mathematical function...*

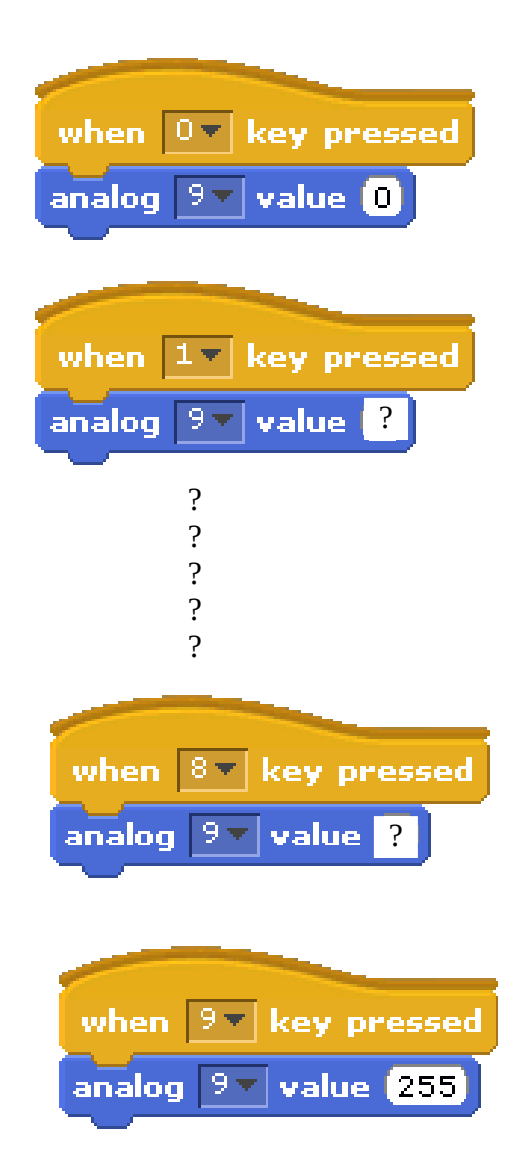

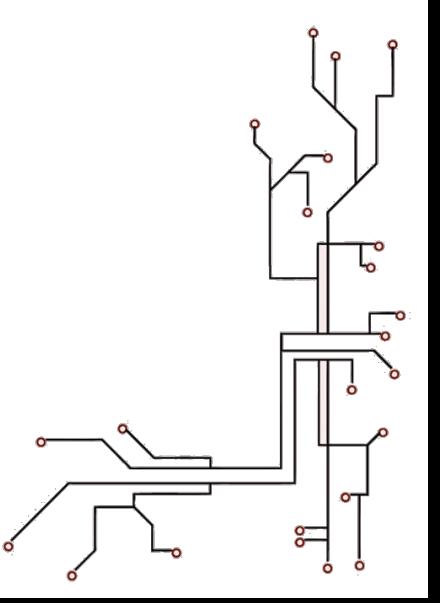

# A POSTERIORI<br><sup>Play · Experience · Learn</sup>

#### **2b**)

\* Extend the program above to make the dimmer effect go from low to high and back to low again.

\* Extend the program to repeat this dim-up-down effect continuously for 10 times.

**Extra Challenges**

\* Convert your variable to a **Slider** and use it as a graphical **Variable** Dimmer Switch

\* Create a Graphical **Dashboard** to control Lights (on/off & blink buttons using sprites, slider dimmers using variables)

\* Use a physical button to act as a **Toggle** Dimmer Switch (on/off)

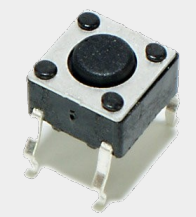

\* Use multiple LEDs to create a **Light Show** with blinking, dimming, and any other effects you can muster